Денис Михайлов, Константин Фадеев

# Мегабитный звездопад

Начинавшаяся с пары соединенных вместе компьютеров домашняя сеть выросла до нескольких десятков хостов. Появился доступ в Интернет, а с ним и новые проблемы. Как посчитать трафик так, чтобы никого не обидеть и самому не остаться в убытке? В решении этой проблемы могут помочь биллинговые системы.

Владельцам домашних сетей, предоставляющим пользователям доступ в Интернет или к специализированным игровым серверам, а также системным администраторам небольших офисных сетей, имеющих ограниченный трафик, рано или поздно приходится задумываться о том, как отслеживать загруженность сети. И не только контролировать, но и ограничивать, и тарифицировать трафик для каждого хоста. Системы, позволяющие вести учет предоставляемых клиенту услуг в каких-либо единицах измерения (в нашем случае - килобайтах, мегабайтах и так далее), как раз и называются биллинговыми системами.

# Каждому по потребностям

В простейшем случае системы учета трафика могут быть собраны буквально «на коленке»: демон trafd, несколько скриптов и база данных на MySQL - такие варианты допускаются. Однако по мере увеличения количества пользователей сети от системы требуется все большая гибкость - как в плане предоставляемых ею возможностей, так и в плане настройки. Вот тогда и приходится прибегать к услугам сторонних разработчиков. NetUP UTM (www.netup.ru) - один из самых известных на российском рынке мощный комплекс средств, включающий в себя не только биллинговый модуль, но и автоматизированную систему расчетов. Стоимость системы относительно невелика - от \$200 до \$700, в зависимости от того, какую версию и какой тип лицензии планируется использовать. Впрочем, для некоторых частных лиц и такая нена может оказаться слишком высокой.

Еще одна российская разработка, также заслуживающая внимания, - система учета LANBilling (www.lanbilling.ru). Она имеет сопоставимую цену и даже урезанную версию, свободно распространяемую для ознакомительных целей. Мы же предлагаем вам обратить внимание на бесплатный продукт под названием Stargazer, который можно найти по адресу: http://stargazer.dp.ua. Его цель — решать задачи, возникающие перед каждой молодой компанией, занимающейся предоставлением доступа к Сети. Итак, Stargazer представляет собой систему авторизации и учета трафика.

# Устройство и принцип действия

Название системы переводится как «астроном» и, видимо, намекает на то, что администратор с ее помощью может следить за трафиком каждого пользователя так же скрупулезно, как и звездочет за каждым объектом небесной сферы. Stargazer построена на основе технологии «клиент-сервер». Серверная часть программы работает под управлением Linux или FreeBSD

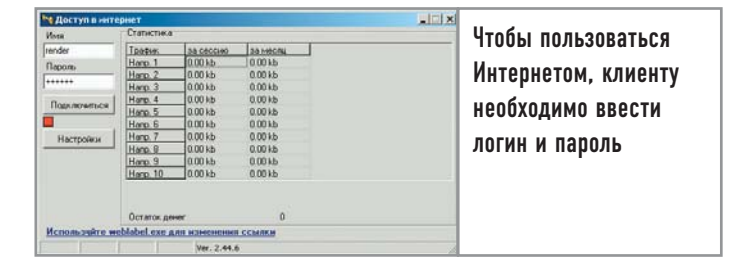

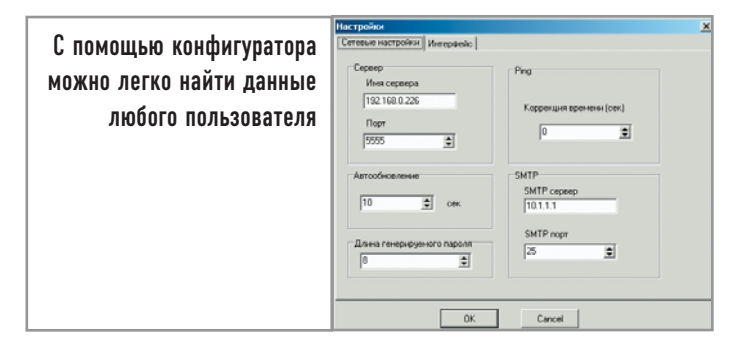

и позволяет войти в систему клиентам - пользователям Windows. Для авторизованных пользователей ведется подсчет трафика по определенным правилам и направлениям, которые задаются администратором при помощи команды «iptables». По достижении лимита или израсходовании клиентом средств он отключается от Интернета. Система лает полный контроль над учетными записями пользователей.

Кроме логина, пароля и тарифного плана абонента в базе данных может храниться дополнительная информация о его адресе проживания, телефоне и прочие личные данные. Ну а при помощи модуля авторизатора клиент, в свою очередь, может оперативно получать информацию о состоянии баланса, количестве израсходованного трафика за выбранный отчетный период. Инсталляция и настройка системы предельно просты. Вам даже не потребуется устанавливать MySQL и писать какие-либо скрипты. Ведь все учетные записи клиентов и данные по их трафику сохраняются сервером в отдельном каталоге в виде текстовых файлов. Конечно, MySQL позволит осуществлять более сложную выборку информации из базы данных, однако система, используемая Stargazer, гораздо проще и нагляднее.

# **Установка**

Расскажем вкратце об основных шагах и тонкостях инсталляции. Для установки скачайте с сайта программы, который мы указывали выше, архив all in one 2004 12 28.zip. В нем лежат два файла — sgconfig.1.55.7.win.exe и stargazer.2.011.7.6.src.tgz. Первый - обычный административный интерфейс для Windows, и подробно рассматривать его установку не имеет особого смысла. Второй файл и является собственно сервером. Разархивируйте его, однако перед тем как начинать установку, скачайте и установите дополнительную библиотеку libexpat (sourceforge.net/projects/expat). Последовательность действий при ее инсталляции обычная, необходимо только сообщить скрипту ./configure параметр --prefix = /usr, а далее скомандовать «make» и «make install». Затем перейдите в директорию разархивированного Stargazer и выполните уже известные

вам команды «make» и «make install». Что касается непосредственно модуля для авторизации, то он не требует установки лостаточно скачать файл с именем inetaccess.2.44.6.win.rar и раздать его пользователям сети. Запускается сервер с помощью файла /sbin/stargazer. В качестве ключа ему можно указать путь к директории с альтернативным конфигурационным файлом.

# Настройка

Настройки сервера Stargazer расположены в нескольких файлах:

/etc/stargazer/stargazer.conf /etc/stargazer/rules /etc/stargazer/OnConnect /etc/stargazer/OnDisconnect /etc/stargazer/OnUserAdd /etc/stargazer/OnUserDel /etc/stargazer/OnChange

Для функционирования системы необходимо прописать правила «iptables». Их настройка заслуживает отдельной статьи, поэтому в данном случае будем считать, что брандмауэр уже настроен. Остается только задать правила подсчета трафика в файле rules, глобальные настройки сервера в файле stargazer.conf и пару скриптов — OnConnect и OnDisconnect.

Именно они открывают или закрывают пользователю доступ в Интернет. Первый из них, OnConnect, исполняется после авторизации клиента сервером и проверки состояния его лицевого счета. При положительном балансе содержащиеся в файле строки «iptables» динамически перестраивают брандмауэр, разрешая компьютеру с IP-адресом клиента доступ к запрашиваемым ресурсам. Аналогичным образом работает и скрипт OnDisconnect, только запускается он в том случае, если пользователь отключился от сервера. При необходимости вы также можете настроить скрипты, запускающиеся при добавлении или удалении пользователей, - OnUserAdd и OnUserDel соответственно. Они бывают полезны для автоматизации, например, таких действий как создание почтового ящика пользователя. Действия могут быть и индивидуальными для каждого пользователя. Для этого нужно создать данные скрипты в директории клиента /var/stargazer/users/username. К слову,

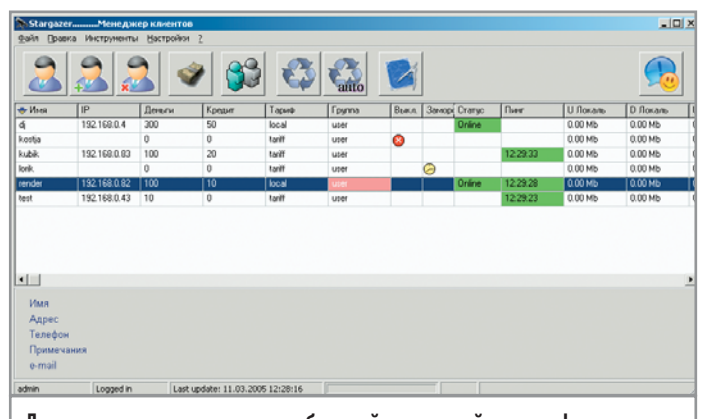

Для рассылки клиентам сообщений в настройках конфигуратора необходимо указать адрес почтового сервера

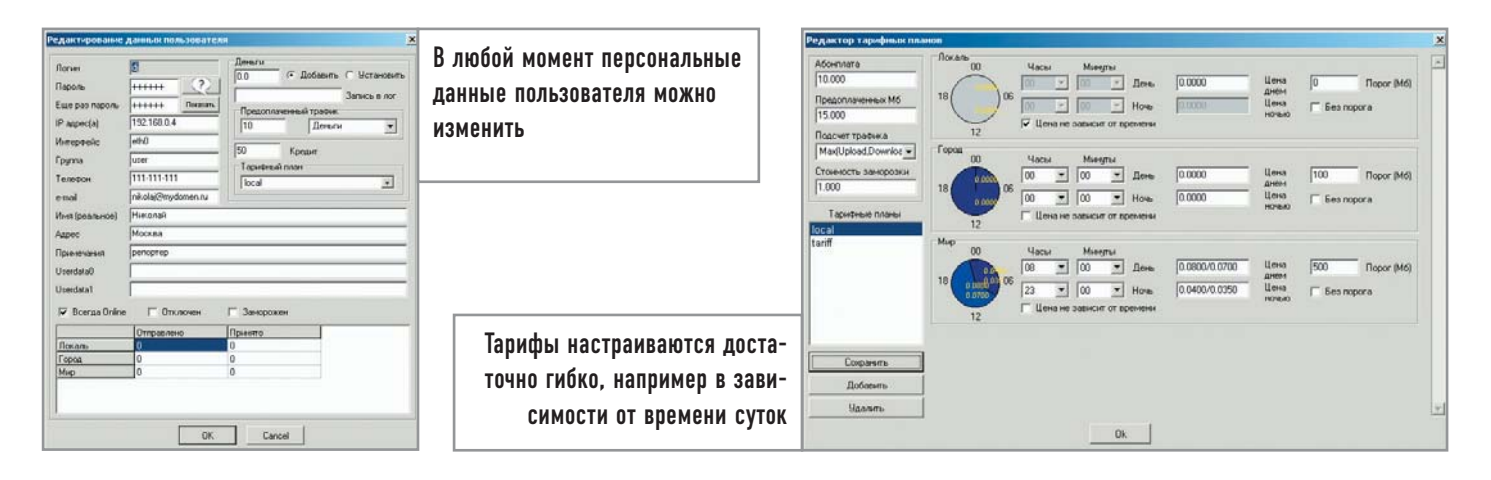

эти скрипты могут быть написаны на любом интерпретируемом языке и даже, если это так необходимо, представлять собой исполняемые файлы, главное - чтобы они имели такое же имя, какое было задано по умолчанию.

Файл настроек сервера stargazer.conf имеет текстовый формат и структуру «параметр-значение». Он снабжен внятными комментариями, так что сложностей при его редактировании у вас не возникнет. Отметим лишь только, что для удаленного доступа надо указать IP-адреса, с которых будет разрешено администрировать систему. За это отвечает параметр AdminAllowFrom. Дополнительное удобство для пользователей представляет параметр DirNameN, где N — номер направления (от 0 до 9), по которому передается трафик. Значения этого параметра определяют, каким образом будут отображаться названия направлений в клиентских авторизаторах и конфигураторе Stargazer. Те направления, для которых не заданы имена, не будут видны ни в конфигураторе, ни в авторизаторе.

Последний конфигурационный файл - rules - предназначен для описания правил подсчета трафика. Его структура весьма проста. Каждая строка содержит протокол (TCP, UDP, ICMP, TCP UDP или ALL), адрес ресурса и направление трафика. Если входящие или исходящие данные клиента соответствуют какому-либо правилу, трафик будет учитываться по соответствующему направлению. Всего в файле может быть до одиннадцати направлений, из которых последнее служит для предоставления неучитываемого трафика.

Как видим, система очень проста в настройке, и для типичных случаев с минимальными изменениями подойдут уже готовые конфигурационные файлы. Теперь с помощью этих утилит администрирования можно заполнять клиентскую базу и вводить систему тарификации.

### Приложения для администрирования и контроля трафика

Клиентская часть системы разделена на две половины, одна из которых представляет собой графический интерфейс для администрирования системы - конфигуратор, а другая предназначена для пользователей сети и является системой авторизации.

# Конфигуратор |

Приложение создано для администраторов, работающих в Windows. Интуитивно понятный интерфейс включает в себя панель управления всей системой, кнопки быстрого доступа к сервисам, а также таблицу пользователей сети с описанием свойств каждого.

#### | Настройки конфигуратора |

Первоначальная настройка конфигуратора сводится к указанию адреса сервера, его порта (по умолчанию - 5555), адреса SMTP-сервера для отправки сообщений клиентам, длины генерируемого пароля для подключения конфигуратора к серверу, а также интервала времени автоматического обновления информации о пользователях (минимум 5 секунд). Кроме того, на вкладке «Интерфейс» можно настроить внешний вид конфигуратора, указав отображение нужных колонок и их ширину. Здесь же, если вы желаете использовать автоматическую загрузку шаблона сообщений, который был задействован при последней рассылке, нужно отметить соответствующий пункт меню. При первом подключении к серверу вам надо ввести логин - admin, пароль - 123456.

#### Управление пользователями |

Чтобы добавить нового пользователя, можно воспользоваться соответствующей кнопкой на панели задач. В открывшемся окне необходимо указать логин, пароль и IP-адрес клиентской машины. Стоит отметить, что, если сеть функционирует с использованием

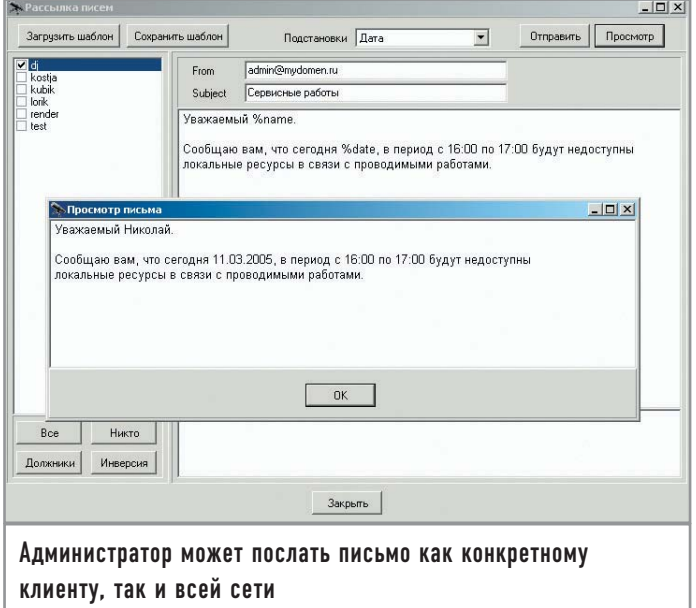

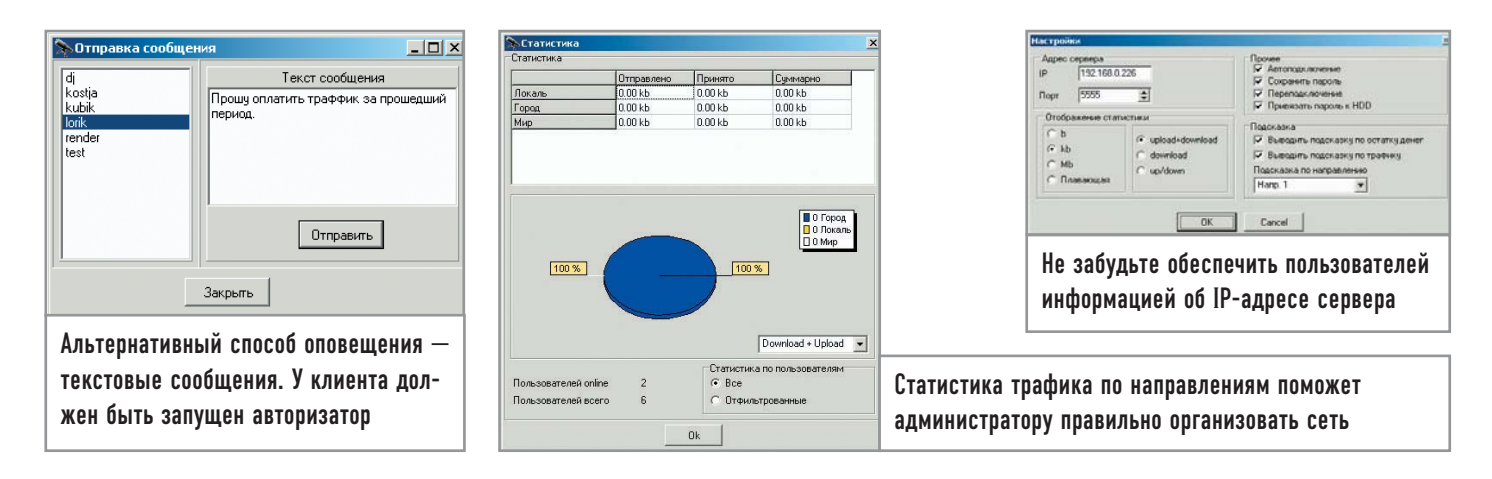

динамического адреса, в поле «IP-адрес» нужно выставить звездочку. При использовании только лишь статических адресов октеты разделяются запятыми. Далее стоит внести пользовательские данные и указать тарифный план. Если система Stargazer стоит в офисе и нет нужлы учитывать скачанные пользователями мегабайты, можно выставить галочку «Всегда онлайн». В этом случае трафик для данного IP-адреса учитываться не будет и, соответственно на клиентской машине не надо будет запускать «Авторизатор».

#### | Управление тарифными планами |

В зависимости от договоров с клиентами вы можете гибко подойти к организации тарифов. Для их создания в редакторе тарифных планов имеется обширный инструментарий. Здесь вы можете указать стоимость дневного и ночного трафика с жестким разграничением по времени доступа, указать общий объем трафика на одного клиента, а также выбрать принцип, по которому будет производиться учет: входящий, исходящий, максимальный из двух или суммарный трафик.

#### **| Сообшения пользователям |**

Даже если клиентская база небольшая, будет уместно использовать централизованное информирование пользователей в случае необходимости. Для этой цели в конфигураторе имеется два способа: рассылка писем и отправка сообщений. Для рассылки писем предусмотрена возможность использования шаблонов. Вы также можете воспользоваться подстановками для автоматической генерации писем. Отправка сообщений будет удобна для информирования людей, нерегулярно просматривающих почту. Все, что нужно для этого сделать, - набрать в программе необходимый текст, выбрать пользователя и отправить ему сообщение.

#### | Просмотр статистики |

Для просмотра результатов учета трафика вы можете воспользоваться инструментом «Статистика», в окне которого отображается общее количество трафика по разным тарифам, проиллюстрированное круговой диаграммой. Возможен также выбор отображаемой информации в зависимости от варианта учета.

#### Авторизация

Как вы уже, скорее всего, догадались, на клиентской машине необходимо установить еще один компонент - авторизатор. Он представляет собой резидентную программу, висящую обычно в системном трее у пользователей Windows, и дает им возможность подключаться к Интернету. Кроме того, он отображает объем скачанного трафика по разным направлениям, количество оставшихся мегабайт или состояние счета.

#### | Настройки авторизатора |

Для настройки доступа к сети в меню необходимо прописать IP-адрес сервера и номер порта (по умолчанию - 5555). Здесь также можно настроить вид отображаемой информации. Среди прочего в настройках авторизатора предусмотрены возможности по шифрованию пароля благодаря привязке к серийному номеру вашего жесткого диска.

#### Выводимая информация

Получить доступ к сети можно указав логин и пароль, выданные вам администратором, и активировав подключение. В окне статистики отобразится объем трафика скачанных вами данных по доступным направлениям с учетом выбранного тарифного плана. Помимо основной функции модуль для авторизации также позволяет получать сообщения от администратора локальной сети.

#### Дополнительные модули

Базовый набор функций Stargazer способен удовлетворить большинство потребностей небольшой компьютерной сети. Конечно, для более крупных организаций его возможностей будет уже не хватать. Так, у этого пакета учета трафика слабовато развиты средства отчетов, и, возможно, тарифные планы не являются достаточно гибкими. Но кое-что к его возможностям можно добавить с помощью дополнительных платных модулей. Их на данный момент всего два.

Модуль пользовательской статистики позволяет клиентам системы получить расширенную информацию о средствах, списанных за определенный период времени, узнать историю пополнения счета, посмотреть расход трафика по IP-адресам и многое другое. Второй модуль привносит в Stargazer некоторые черты автоматизированной системы расчетов. Он будет полезен в случае отсутствия постоянно действующего офиса или при довольно удаленном расположении разных концов сети от основного здания. Этот модуль позволяет клиенту пополнять свой счет с помощью карточек наподобие оплаты мобильной связи, а администратору предоставляет средства для создания карточек разных номиналов, их учета и просмотра. |